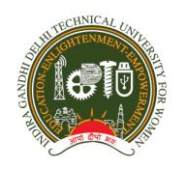

# **INDIRA GANDHI DELHI TECHNICAL UNIVERSITY FOR WOMEN Kashmere Gate, Delhi – 110006 EXAMINATION DIVISION**

Date: 24/12/2020

# Important Instructions for the Candidates for RAT-2020 (Winter Session)

**1.** Please appear for the applicable test(s) by going to [http://wheebox.com/i](http://wheebox.com/)gdtuw and logging in using your Login ID and Password. Login Id and Password will be provided separately on your registered email id.

**Please note that Login ID and Password will remain same for Mock test and Final exams.**

- **2. Schedule for Mock Test Dates: 24/12/2020 Timings: 6 PM to 7 PM**
- **3. Schedule for Final Test**

Date of Exam: **26th, December 2020(Saturday)**; from **10:30 A.M to 11:30 A.M**

**Test start time: 10:30 AM**

**Test end time : 11:30 AM**

Login Time- Login 30 min prior as per test schedule timing

### **4. The following are the Test Name for RAT:-**

- **I.** Computer Science /Information Technology/Computer Applications (CSE/IT/CA)
- **II.** Electronics & Communication Engineering(ECE)
- **III.** Electrical Engineering under ECE(EEE)
- **IV.** Mechanical & Automations Engineering(MAE)
- **V.** Physics(PS)
- **VI.** Chemistry (PS)

#### **A. How to take assessment:**

- **1.** Open URL <https://wheebox.com/igdtuw>
- **2.** Login with your login credentials *(Login ID & Password)*
- **3.** The students are required to take examinations using a Laptop/Desktop with a webcam and mic.
- **4.** A reliable Internet connectivity on the Laptop/Desktop is compulsory for the examination.
- **5.** Student ID card or any Government ID mandatorily required during the examination and must be shown to the remote proctor/invigilator whenever required in the approval process.
- **6.** Click on the Start Test button to start the exam
- **7.** Start attempting the questions. Once you have answered all the questions, click on the "End Test" button to submit your exam

# **B. Please read the following instructions thoroughly before you start the examination–**

- 1. The candidate will be allowed to take the exam as per the allocated subject.
- 2. Please ensure that you are seated alone in a room for taking the examinations. Also ensure that you are seated in a **well illuminated** area for taking the examination.
- 3. An online Proctor (Invigilator) will be monitoring your test throughout the entire duration. Proctor can Pause your test, Take Snapshot remotely and Chat with you in case of any suspicious activity. The online examination system bears Artificial Intelligence (AI) features which will be continuously monitoring the students during the entire duration of examination. It will continuously view your Live Video, your Images and the Screens of your Laptop/ Desktop.
- 4. Please make sure that your Laptop is fully charged before appearing for the examination as a measure against unexpected power outages.
- 5. There is a navigation count, if it will be exceeded the test will be auto submitted.
- 6. Please make sure you make the final submission only after completing the examination.You will be asked to confirm in case you accidentally try submitting the examination before the completion of the duration. Please note that once you make the final submission, you will not be able to take up the examination again.
- 7. In case if you are facing any technical issues during the examination, please reach out to below Wheebox Support team or put in on the chat box provided on screen.

*You can drop a mail to Wheebox Support Mail ID: [support@wheebox.com](mailto:support@wheebox.com)*

# *Support Number-73038 85690*

- i. Internet Bandwidth: The minimum required bandwidth is 1 Mbps of internet speed on each machine.
- ii. Machine Configuration: RAM Minimum 2GB (though 4GB is recommended), Processor Speed- 1.5 Ghz and above. Preferred Operating System – **Windows 8 above.**
- iii. Preferred browsers: For taking the test, recommended browsers are Google Chrome (Ver. 7.5 or above), Mozilla Firefox (Ver. 70 or above). Candidate using any apple device, kindly use GOOGLE CHROME ONLY to take the test. Test till not work on Safari browser.
- iv. The exam will not support on Linux.
- v. A web camera must be available for the test. Mandatory to use Laptop/Desktop for taking the test.
- vi. Microphone is recommended.
- vii. Valid Id proof. –Student ID Card or Government ID Card ONLY
- viii. If your internet disconnects during submission contact the Help center on the given number and don't close your window.
- ix. Make sure that pop-up blocker is disabled on your browser. Any notifications related to antivirus, windows update, email notifications etc. will be counted as navigation. Post the warnings test will be auto submitted.

 Examination Division **IGDTUW**